# **Public Support - Support Request #4678**

# **Create DAT file from command line**

2018-11-08 13:40 - hidden

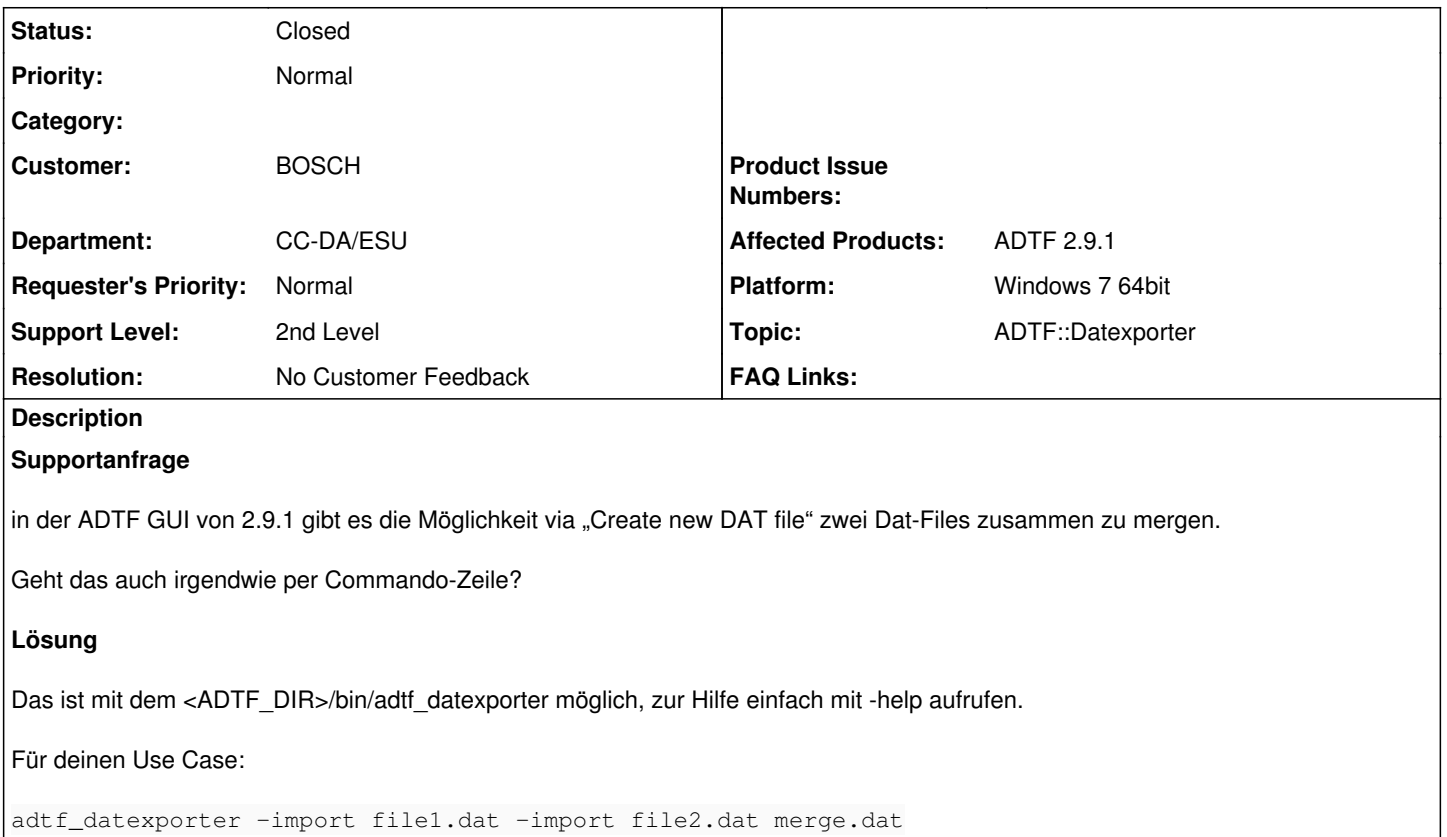

#### **History**

#### **#1 - 2018-11-08 16:24 - hidden**

- *Project changed from Public Support to 5*
- *Status changed from New to In Progress*
- *Author changed from hidden to hidden*
- *Topic set to ADTF::Datexporter*

#### **#2 - 2018-11-08 16:31 - hidden**

- *Status changed from In Progress to Customer Feedback Required*
- *Author changed from hidden to hidden*

Hallo Stephan,

das ist mit dem <ADTF\_DIR>/bin/adtf\_datexporter möglich, zur Hilfe einfach mit -help aufrufen.

Für deinen Use Case:

adtf\_datexporter -import file1.dat -import file2.dat merge.dat

### **#3 - 2018-11-15 08:40 - hidden**

- *Project changed from 5 to Public Support*
- *Description updated*
- *Status changed from Customer Feedback Required to To Be Closed*
- *Private changed from Yes to No*
- *Resolution set to No Customer Feedback*

Kein weiteres Feedback, Ticket aus unserer Sicht gelöst.

Wird geschlossen.

### **#4 - 2018-11-15 08:41 - hidden**

*- Status changed from To Be Closed to Closed*